## FIND THE AR FLAG STATUS ON CONSIGNMENTS: OK or NOT OK to load on flight

1)

## Chose station

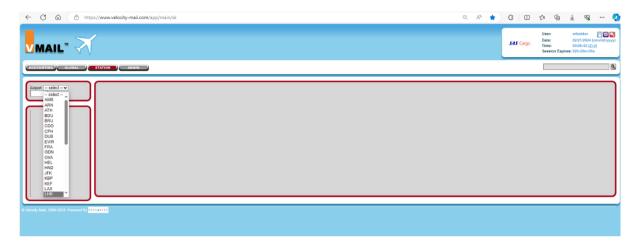

2)

## Go to "consignments"

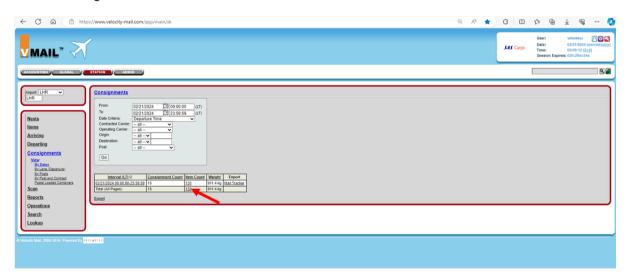

Click on "item count" and change the "flat" to "by consignment"

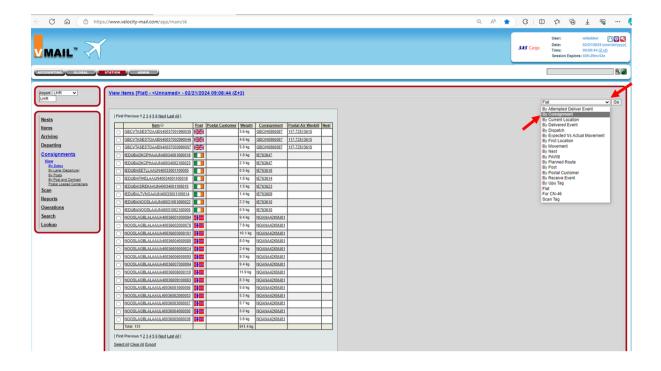

3)

## Check if a note shows AR flag N O T OK:

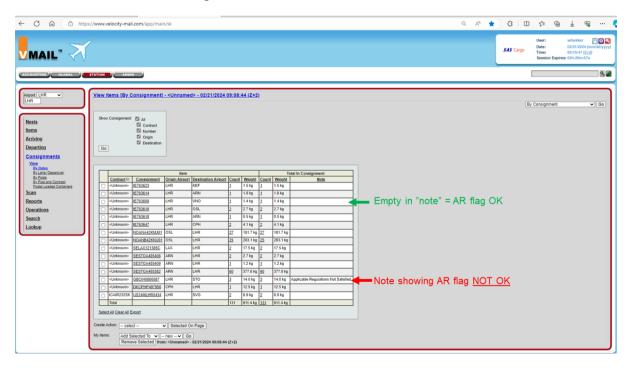